## **En savoir plus sur …**

## **l'utilisation de l'espace personnel.**

Pour pouvoir utiliser le panier et conserver les données enregistrées (images, pages) qui vous intéressent, vous devez impérativement vous connecter à votre espace personnel et donc avoir un compte. Dans le cas contraire les données ne seront conservées que le temps de la session.

Pour accéder à l'espace personnel deux solutions possibles : via la page d'accueil du site (en haut à droite) ou via le bandeau vertical (à gauche).

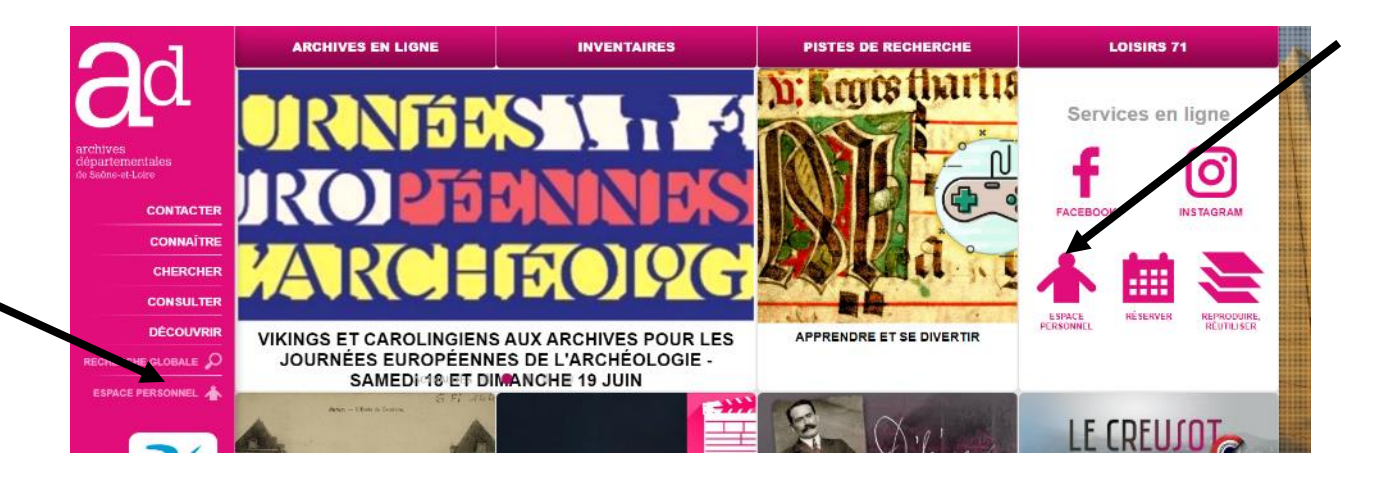

La nouvelle page ouverte vous permet de créer un compte et / ou vous connecter :

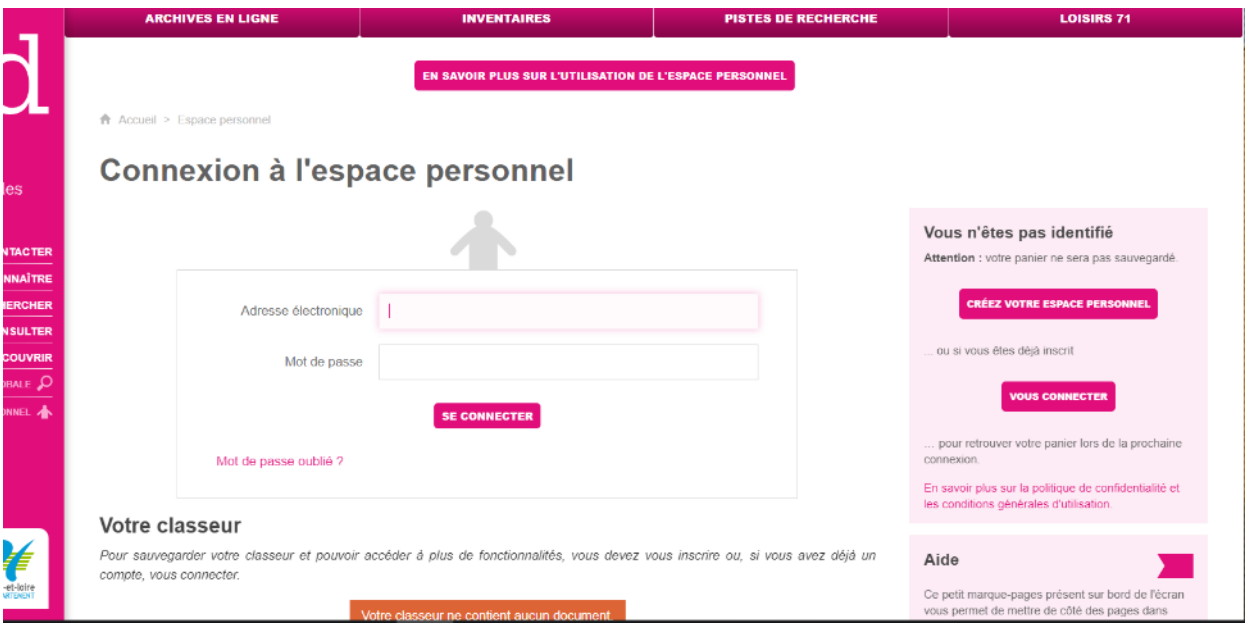

Une fois connecté, vous pouvez commencer vos recherches. Si une image, ouverte dans la visionneuse, vous intéresse, ouvrez le volet de commande puis cliquez sur l'icône de l'espace personnel pour ajouter l'image à votre panier

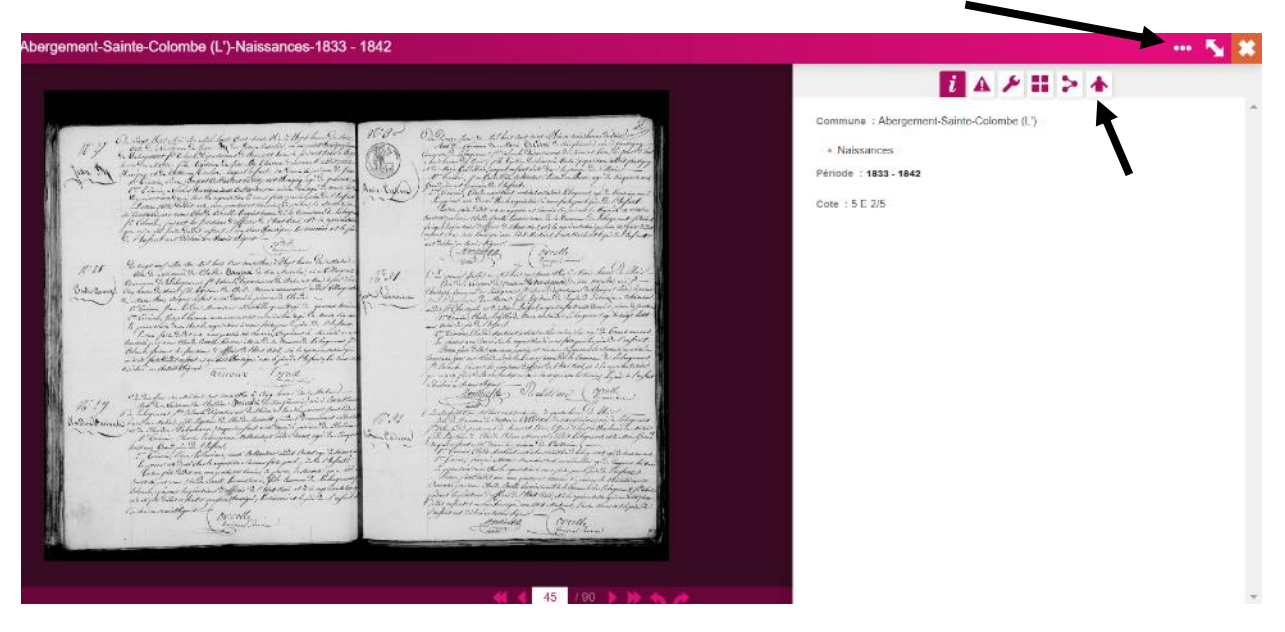

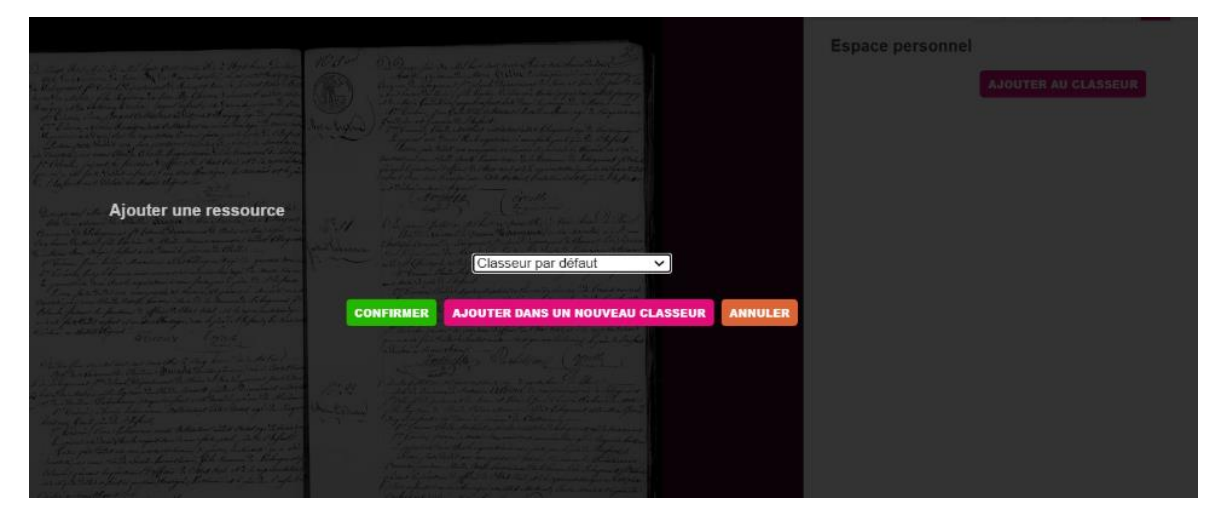

Vous pouvez choisir un classeur existant ou en créer un nouveau.

Vous pouvez également enregistrer une page du site, à l'aide du signet qui apparait à droite de l'écran

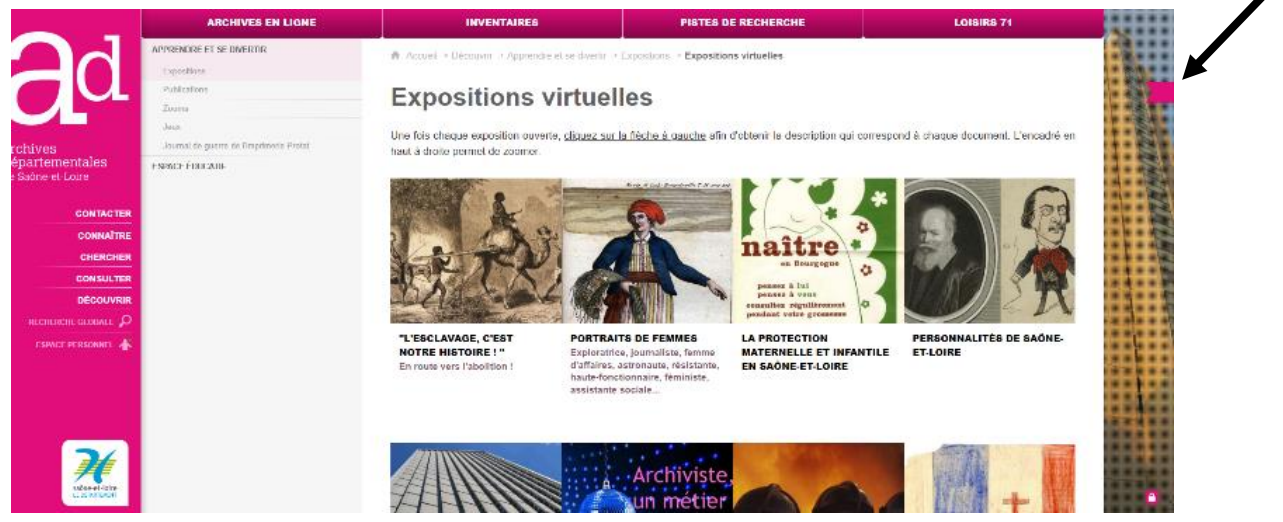

Archives départementales de Saône-et-Loire - juin 2022

Pour consulter vos données, allez dans votre espace personnel, vous y retrouverez vos classeurs et leurs ressources

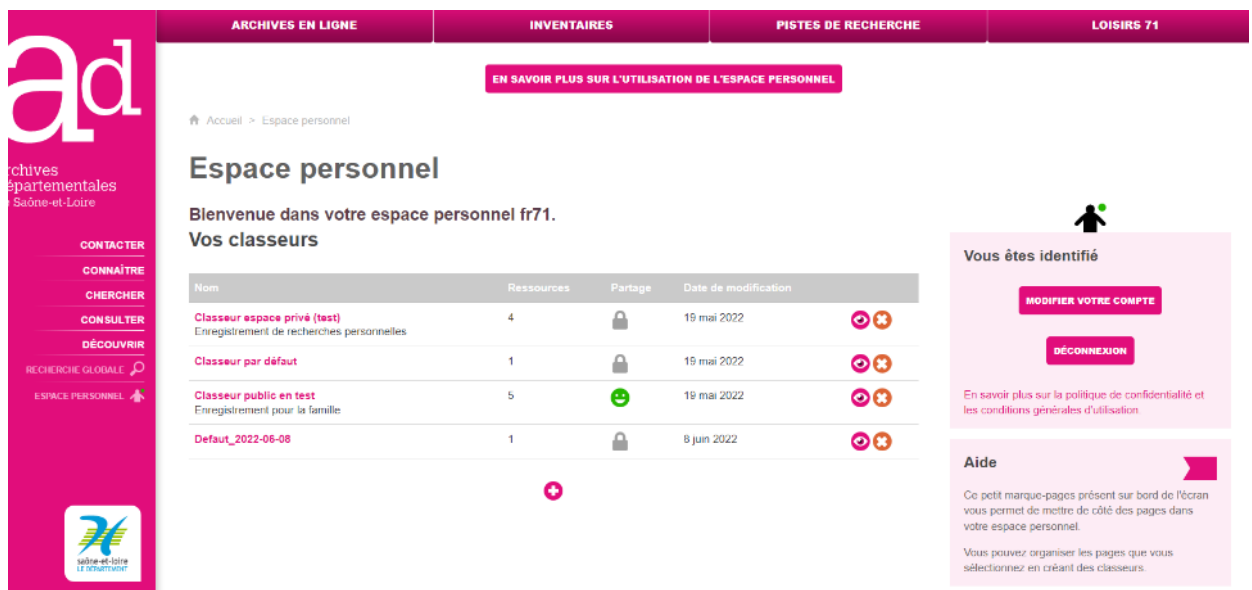

Cliquez sur l'œil d'un classeur pour avoir le détail des ressources. Vous pouvez alors visualiser, commenter ou supprimer la donnée

## **Classeur public en test**

Enregistrement pour la famille

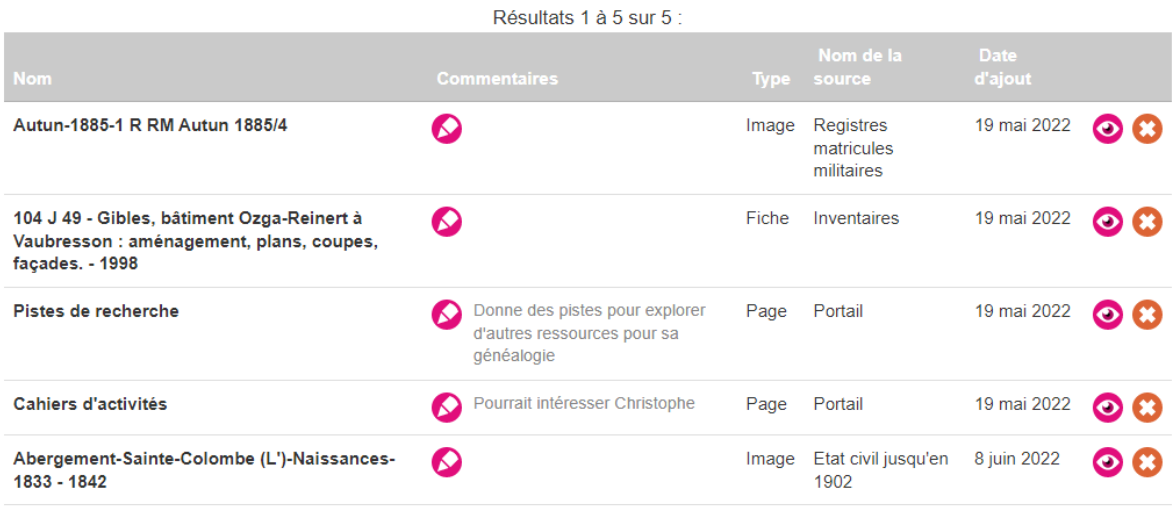

Résultats 1 à 5 sur 5 :